## 第0章 Mathcad の利用について

本書では PTC 社の Mathcad©を数学解析ソフトとして利用している。数学解析ソ フトウェアには多くの種類があるが、Mathcad はホワイトボード型のインターフェ ースと綺麗な数式表現、単位の利用が可能な数学 CAD ソフトである。下記に示す PTC 社のホームページから自由にダウンロードして活用することができる。その計 算機能は無料で何時までも利用できるが、数式のままシンボリックに評価するなど のプレミアム機能を利用するのにはライセンスの購入が必要である。1 ヶ月間はお 試し期間としてフル機能を試すことが可能である。現在(2019 年 10 月から)は Prime のバージョン 6.0 が利用可能である。(図 1)

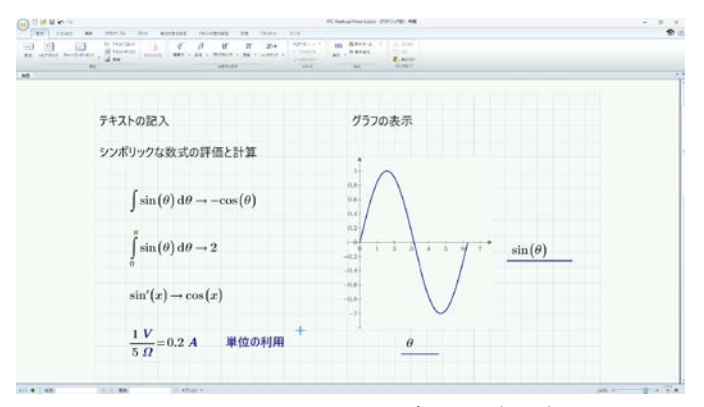

図 1 Mathcad Prime 6.0 アカデミック版の起動画面

0.1 インストール

PTC Mathcad Express は PTC 社のホームページから自由にダウンロードできる Windows 用の数学 CAD ソフトウェアである。下記が最新の Prime 6.0 のダウンロ ードページの URL である。1 ヶ月間は Prime 6.0 の全機能が利用可能である。

<https://www.mathcad.com/ja/try-and-buy/mathcad-express-free-download>

インストール手順などが日本語でも説明されているので、Q&A などを参考に個人 でもインストールして利用可能である。学校などの教育機関向けライセンスも用意 されており、著者はアカデミック版を利用している。シンボリック演算などの利用 にはライセンスの購入が必要であるが、Express 版の計算機能は無料で利用可能で ある。

## 0.2 Express の活用

いわゆる関数電卓としての機能は、無料で利用可能である。フル機能版のシート も読み込むことは可能なので、中身を確認することはできるが、編集はできない。 現在の Prime の仕様として、上位バージョンでは下位バージョンのファイルの読み 書きができるが、下位バージョンでは上位バージョンの読み込みができないことに 注意が必要である。計算結果をグラフで表示するだけであれば、Express 版で可能 なので、シンボリックに逆ラプラス変換された過渡現象の数式などをグラフ表示す ることは可能である。下記図 2 が Express 版の画面で、メニューの一部がプレミア ム機能として鍵マークで利用不可能に制御されている。

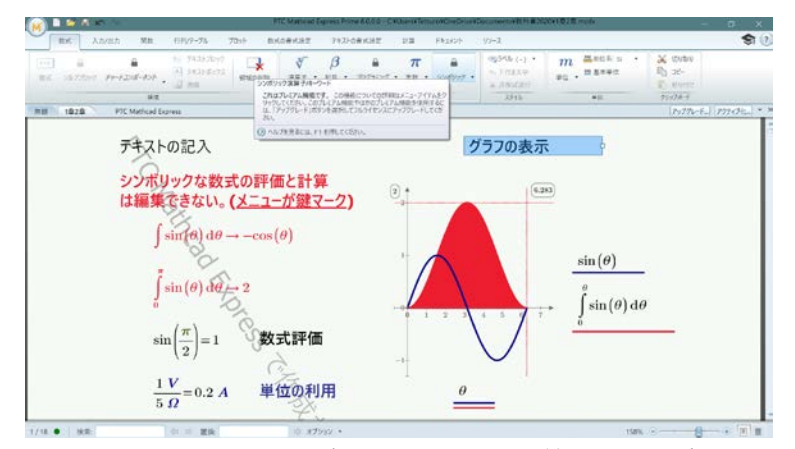

図 2 Mathcad Prime Express 版の画面(6.0 では背景にすかしが加わった)

## 0.3 フルライセンスでの活用

Mathcad Prime 6.0 のフル機能を利用するにはライセンスの購入が必要である。 現在は、サブスクリプションとして、1 年間の使用ライセンスを購入し、年度ごとに 継続するかを判断する形が一般的である。詳細は PTC 社にお問い合わせ頂きたい。 本校では情報処理センターのパソコン用に団体アカデミックライセンスを導入し、 活用している。

Mathcad は MS-DOS 時代から開発が継続されているソフトウェアであり、ほとん どの機能をキーボードショートカットで入力・利用可能である。例えば電気回路で 最も多く利用する円周率πは、p 入力後 Ctrl + g(コントロールキーを押しながら g) でギリシャ文字の小文字に変換される。また、*I*1などの下付文字は数式タブのスタ イルから利用できるが、Ctrl + - (マイナス)で入力できる。キーボードショートカ ットは各機能選択時にも明示してあるが、その一覧がヘルプから確認できる。√は \、べき乗は^などもよく用いる。また、数式の一部に()を付ける場合や分数に する場合、マウスのドラッグで範囲選択することもできるが、スペースバーでカー ソル位置から順に選択範囲を広げられる機能は便利である。

式の引数を y(t)などとする場合も、閉じる括弧)の入力は自動的に行われるので、 引数名 t の入力の後: で直ちに v(t):=と定義の入力に移ることができる。また、プロ ットタブのプロットの挿入で X-Y プロットを選択すると、縦軸・横軸の範囲や縦マ ーカー・横マーカーの位置などに数式を用いることが可能なので、グラフの描画範 囲や接線などを動的に制御することも可能である(図 3)。Mathcad のユーザーフォ ーラムには全世界の Mathcad 利用者のノウハウが蓄積されており、ユーザー登録す れば自由に利用可能である。

リソースタブから利用方法のチュートリアルを活用したり、ヘルプで利用方法を 確認したりすることもできるが、本書の問題を順番に解いていくことで、利用方法 が自然とマスターできるように、適宜説明を加えている。従って、本書で提示した 答えの式がうまく入力できないときなどは、上記リソースタブの各種コンテンツや リンク先を活用されたい。

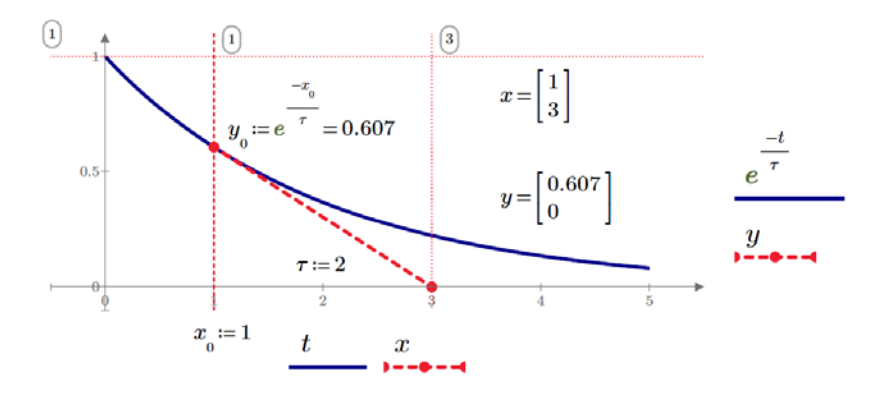

図 3 X-Y プロットによる数式の可視化( $\tau$ =2) (任意の時間 t で接線を自動的に引いている。図では t=1。)

スイッチ on を表現できる単位階段関数Ф(t)に関するシンボリックな処理は、 Prime 6.0 の新シンボリックエンジンではうまく解析できない事がある。この場合 は計算タブの計算オプションで、レガシーのシンボリックエンジンを選ぶと解決す る事が多い。筆者も Prime 6.0 のいくつかのバグと思われる問題点を PTC に報告 している。従って、色々な方法で電気回路を解くなどして、Mathcad の出力結果を 確認することが望まれる。利用方法が間違っていることが原因となる可能性も多く 有るので、グラフでの可視化などをいつも心がけると良い。この作業が数式の定性 的・定量的理解を促し、電気回路の理解を深める事に繋がっていく。